## **Wi-Fi Connection** Snap-on **VERUS®, VERUS® PRO and VERDICT®**

The VERUS, VERUS PRO and VERDICT diagnostic tools use Windows® XP embedded system software. Wi-Fi connection is controlled through the Windows operating system.

The Wi-Fi connection instructions shown here are intended for quick reference only. For Wi-Fi related instructions / troubleshooting that are outside the scope of these instructions, visit Windows online support.

Wi-Fi connection allows you to:

- **•** Access the Internet using the Windows web browser.
- **•** Use built-in ShopStream Diagnostic Suite Repair Information applications (e.g. SureTrack®). *Note: Repair Information applications are not available on all models, are optional and vary by model.*
- **•** Receive diagnostic software updates
- **•** Receive important product messages.

## **Connecting to Wi-Fi**

*Note: Whenever the diagnostic tool is turned on, Wi-Fi will automatically try to connect to a network*.

1. Turn on the diagnostic tool and allow Windows to bootup, then allow the ShopStream Diagnostic Suite software to open.

After bootup if Wi-Fi is not automatically connected you may notice a pop-up message at the System Tray (lower right side). This message indicates Wi-Fi is not connected (shown below). The Wi-Fi icon in the System Tray will also display a red "X" (shown below).

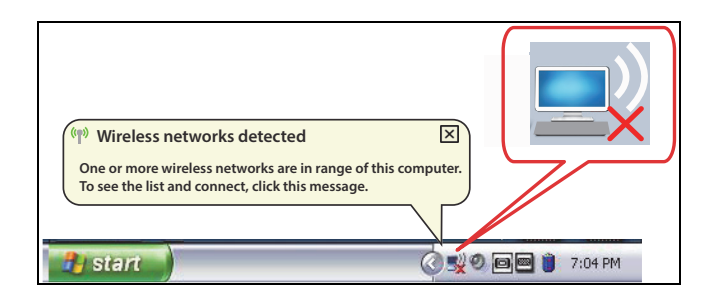

2. To connect to a network, click the pop-up message, or the Wi-Fi icon in the System Tray.

The wireless network connection window opens (shown below).

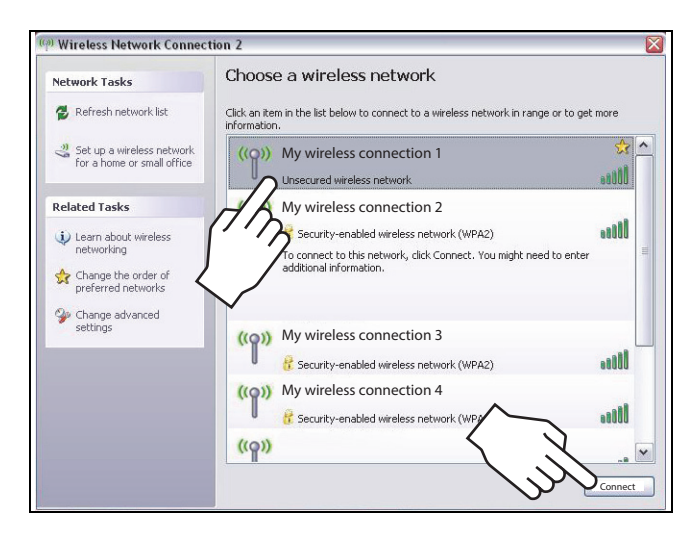

3. Choose your **Wireless Network** from the list of available networks, then select **Connect**.

*Note: A password is required when choosing a protected network.*

A wireless network connection progress window displays as the connection is being made.

4. After the connection is successfully made, close the network connection window.

Notice the Wi-Fi icon in the System Tray will display as Connected (shown below).

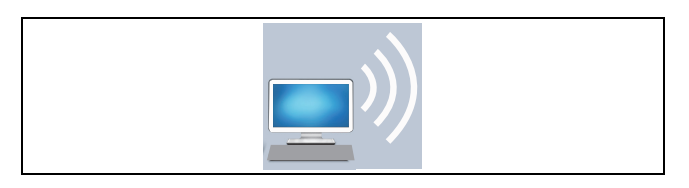

The diagnostic tool is now connected to the Wi-Fi network.

*Note: Wi-Fi performance varies depending on your wireless network equipment and ISP.*